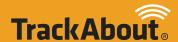

# Truck Load and Manifest

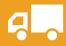

ruck Load and Manifest tracks truck inventories while users perform loading and unloading operations. It reconciles the information with the actual deliveries made in order to catch errors and omissions. If needed, hazardous materials shipping manifests can be created to meet Department of Transportation (DOT) requirements. Truck Load and Manifest compliments the TrackAbout Proof of Delivery and Mobile Printing modules by sharing detailed asset information to reduce driver delivery errors and increase efficiency.

### Inventory Accountability

Truck Load and Manifest provides greater accountability for assets on delivery trucks, whether they're delivered to customers or between branch locations. It closes the information gap between the time assets are in the warehouse and the moment they are delivered, providing tighter control and cleaner asset balances with fewer missed scans.

### Order Fulfillment Accuracy

Using a pen and clipboard to manually verify the proper assets are loaded onto a delivery truck can be time consuming and prone to errors. Reading paper delivery tickets, transposing serial numbers and making wrong calculations lead to incorrect asset balances, billing mistakes and customer disputes.

Truck Load and Manifest shortens the time it takes to load a truck and eliminates many of the errors that can occur. Using handheld scanning devices, workers capture asset information such as quantity and serial number while loading the truck for the day's deliveries. The module verifies this information against the orders to be delivered to ensure the correct quantity of assets is on the truck.

### **User Error Corrections**

Users must select specific options from the handheld screen at certain times during the data collection process. Occasionally they will select the wrong option. For example, if a user accidentally loads a truck using the Unload Truck feature on the handheld the module provides the ability to quickly adjust for the correct option at the end of the day. If the user chooses the wrong truck during the Load Truck feature, problems can occur when trying to reconcile the truck run at the end of the day. To

prevent this, Truck Load and Manifest allows the user to scan a truck identification barcode rather than select a truck from the list on the handheld

### Regulatory Compliance

A manifest is used to record what hazardous materials are on a truck. It is commonly used for government compliance recordkeeping, and in the United States, this document most commonly is provided upon demand to Department of Transportation (DOT) inspectors.

TrackAbout easily generates a truck manifest from the inventory loaded on the truck. The manifest is generated from the application website as a PDF file that can be printed from your computer to a local printer. It can have two formats either in the more common summary layout that groups the rows on the manifest by proper shipping name, hazard class and UN number or in the detailed layout which groups the rows by product code.

### Truck Reconciliation

At the end of the day, the truck reconciliation feature is used to compare assets which were loaded on and unloaded from the truck before and after the delivery run against assets which were delivered and returned during the delivery run. It identifies situations where assets disappeared from or were found on the truck, pointing out potential theft or missed scans. For example, an asset may have been loaded onto a truck, but was neither delivered during the run nor scanned off the truck at the end of the day. Truck reconciliation provides the ability to investigate the situation and resolve the truck load as is or make corrections before resolving.

## Enhances Proof of Delivery and Mobile Printing

When combined with the TrackAbout Proof of Delivery and Mobile Printing modules, the detailed asset information provided by Truck Load and Manifest enables automatic verification of the types and quantity of assets delivered. This ensures that orders are filled properly and speeds up delivery times.

#### TRACKABOUT TRUCK LOAD AND MANIFEST

### FEATURES & FUNCTIONS

### Load Truck

- Used to move assets onto truck
- Select from a list of available trucks and scan assets to add them to the inventory of that truck
- Option to scan a truck identification barcode rather than select a truck from the list
- The selected truck is removed and the selection of a different truck is allowed with the next logon to the handheld or the next calendar day
- · Ability to add non-scanned items

### Unload Truck

- Move assets off of a truck and into the inventory of the selected location
- The assets stay in the inventory of the location until another action is performed
- Select the truck to unload from a list of available trucks and scan assets to remove them from the truck and add them to the warehouse inventory
- Option to scan a truck identification barcode rather than select a truck from the list

### Truck Inventory Report

- Compares truck inventory to orders to ensure that there are enough assets to fulfill the orders
- Checks for orders that require specific serialized assets to ensure they are on the truck

### Truck Manifest

- Generated from the application website as a printable PDF
- · Two creations methods
  - From the inventory that was loaded onto the truck
  - · From recent Load Truck actions
- Two basic layouts
  - Summary groups the rows on the manifest by proper shipping name, hazard class and UN number
  - Detailed groups the rows by product code

### Truck Reconciliation

- Compares assets loaded on and unloaded from the truck against assets delivered and returned
- Displays assets with problems so that corrections can be made or the load can be resolved as is

### Site Editing Options

- Corrects for user error if the wrong truck is selected during load or unload
- Corrects for user error when the wrong load or unload feature is selected

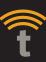